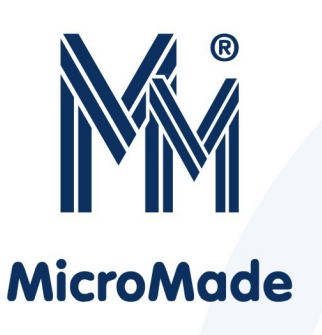

Instrukcja obsługi zamka

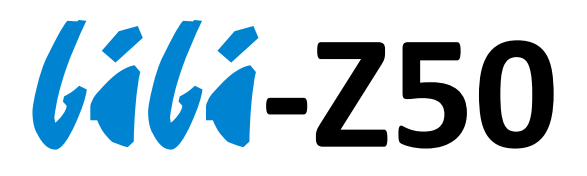

(zamek autonomiczny z czytnikiem identyfikatora Mifare)

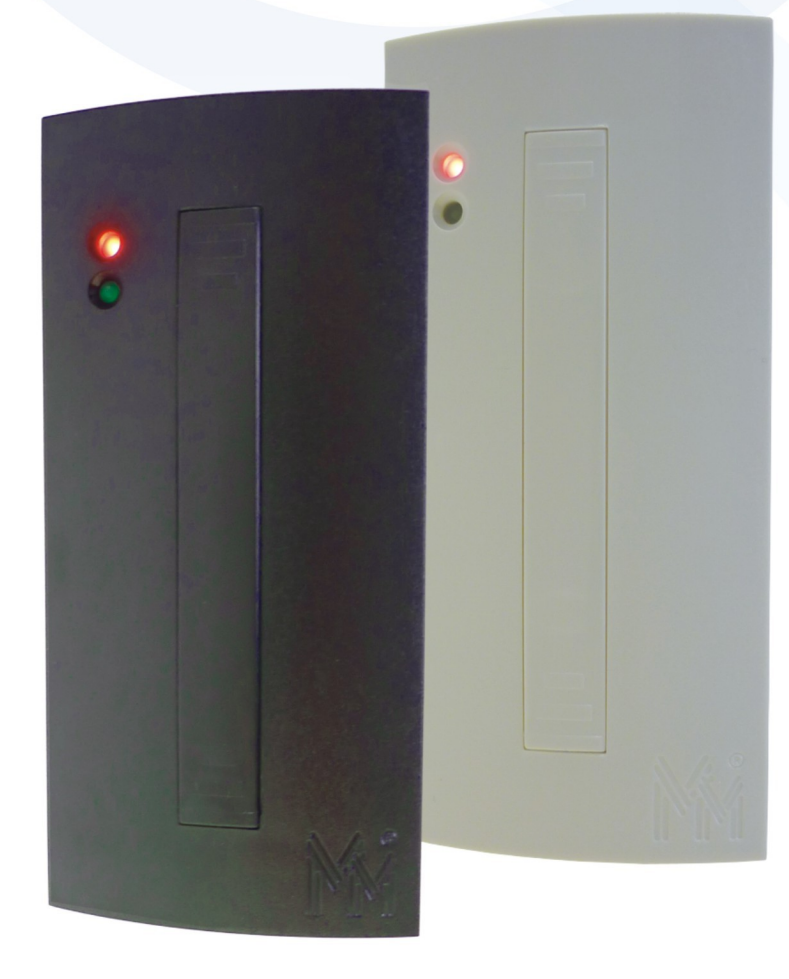

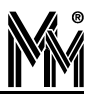

Copyright © 2014 by **MicroMade**

All rights reserved Wszelkie prawa zastrzeżone

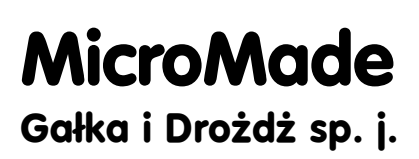

**64-920 PIŁA, ul. Wieniawskiego 16 Tel./fax: 67 213.24.14 E-mail: mm@micromade.pl Internet: www.micromade.pl**

Wszystkie nazwy i znaki towarowe użyte w niniejszej publikacji są własnością odpowiednich firm.

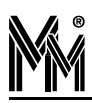

# Spis treści

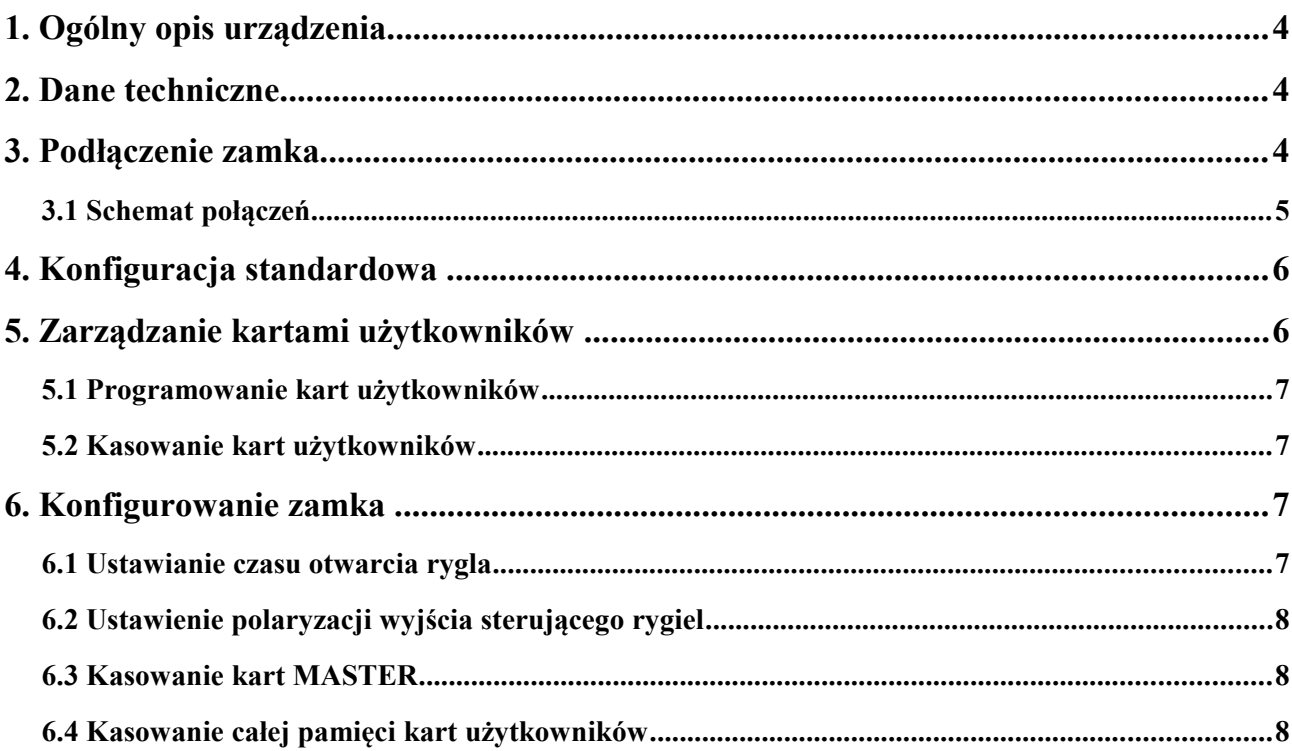

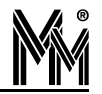

## **1. Ogólny opis urządzenia**

Zamek RFID **666-250** jest urządzeniem autonomicznym. Służy do sterownia ryglami elektromagnetycznymi, zworami elektromagnetycznymi, bramami, kołowrotami itp. Czytnik zamka odczytuje identyfikator (UID) kart Philips Mifare® o długości standardowej 4 bajty oraz o długości 7 bajtów (charakterystycznej dla kart Ultralight i DESFire). Karty (breloczki) tego typu są powszechnie stosowane jako karty miejskie (np. bilety komunikacji miejskiej), które dodatkowo można wykorzystywać jako identyfikatory w systemach kontroli dostępu.

Zamek ma pojemność 2000 kart. W czasie wprowadzania kart do zamka są one automatycznie grupowane, w celu łatwego kasowania kart zgubionych. Programowanie i konfiguracja odbywa się przy pomocy kart MASTER (2 szt. w zestawie).

# **2. Dane techniczne**

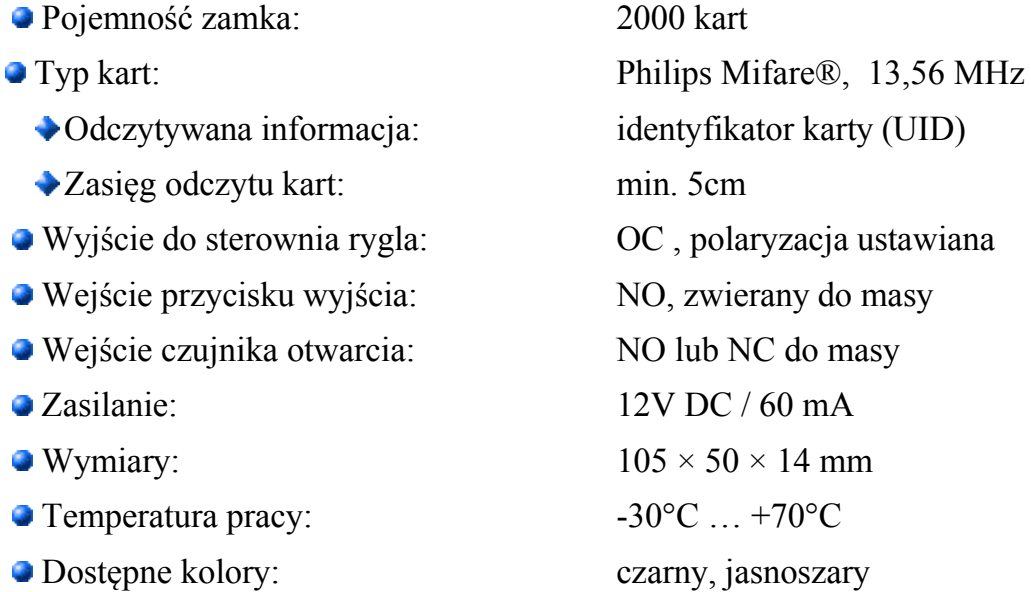

# **3. Podłączenie zamka**

Centralnie z tyłu obudowy zamka wyprowadzony jest kabel służący do jego podłączenia. Przyporządkowanie poszczególnych przewodów jest następujące:

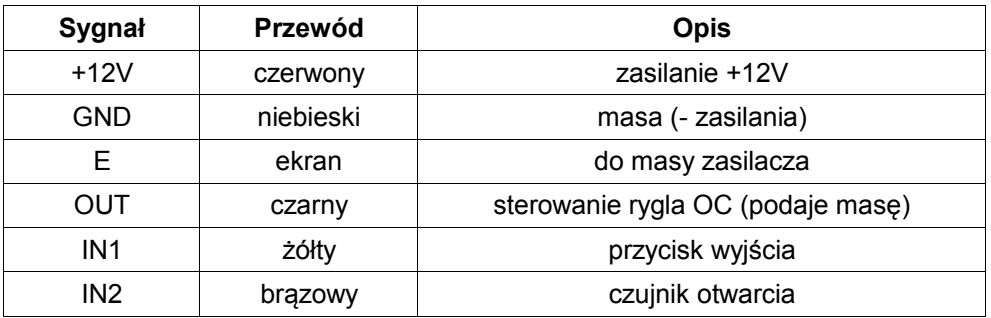

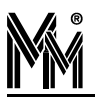

### **3.1 SCHEMAT POŁĄCZEŃ**

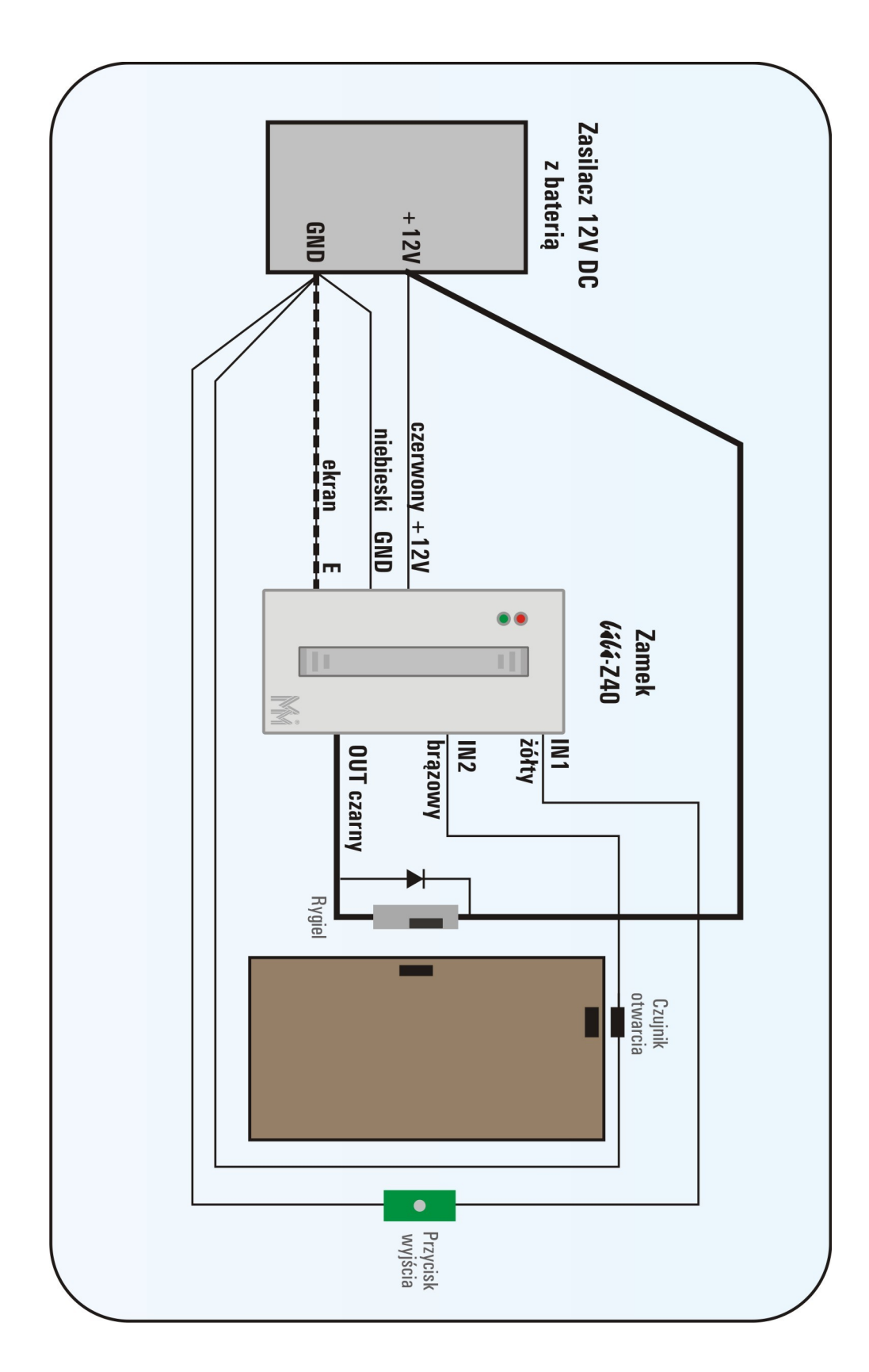

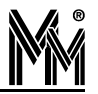

### **4. Konfiguracja standardowa**

Standardowo zamek dostarczany jest w opakowaniu kartonowym zawierającym dodatkowo:

- dwa kołki rozporowe
- zaślepkę w kolorze obudowy
- dwie karty MASTER do programowania zamka
- instrukcję obsługi zamka
- dokument gwarancyjny

Zamek posiada następujące ustawienia początkowe:

- wprogramowane dwie karty MASTER (dołączone do zamka)
- pustą pamięć kart użytkowników
- wyjście do sterowania rygla ustawione na normalnie otwarte (NO)
- czas otwarcia rygla 5 s.

Po podłączeniu zasilania LED czerwony pali się zawsze sygnalizując zasilanie czytnika napięciem 12V. Krótkie przygaśnięcia informują, że nie ma wgranych żadnych kart użytkowników (po dodaniu przynajmniej 1 karty użytkownika, czerwona dioda przestaje mrugać).

# **5. Zarządzanie kartami użytkowników**

Zamek bibi**-Z50** ma możliwość zarządzania kart grupami.

Zwykle zamki autonomiczne służą do zabezpieczania pomieszczeń, do których ma dostęp niewielka liczba użytkowników (kilka, kilkanaście osób). W tym wypadku najwygodniej wszystkie karty wprowadzić do bibi**-Z50** jako jedną grupę kart.

Czasami jednak jest konieczność ograniczenia dostępu do stref (obszarów,) do których ma dostęp znaczna liczba osób, a infrastruktura nie pozwala na zastosowanie systemu programowanego przez administratora przy pomocy komputera. W takim przypadku wygodniej zaprogramować zamek bibi**-Z50** grupami kart, co znacznie ułatwia procedurę zarządzania zamkiem. Jako przykład można podać zabezpieczenie zamkiem wejścia do budynku mieszkalnego.

Karty wydawane osobom z każdego mieszkania należy wprowadzić do zamka jako niezależne grupy. W przypadku zgubienia karty ("klucza") z jednego mieszkania wystarczy, przy pomocy którejkolwiek karty z tego mieszkania, usunąć cała grupę i zaprogramować ją od nowa. W ten sposób zgubiona karta zostanie usunięta z zamka (i będzie bezużyteczna dla ewentualnego znalazcy). W przypadku braku grupowania kart, jedyną możliwością usunięcia z zamka zgubionej karty jest wykasowanie całej pamięci kart (a następnie ponowne, mozolne wprowadzanie wszystkich kart).

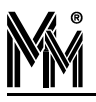

#### **5.1 PROGRAMOWANIE KART UŻYTKOWNIKÓW**

Procedura programowania kart wygląda następująco:

- zbliżyć na chwilę kartę MASTER mrugająca zielona dioda LED sygnalizuje tryb dodawania kart
- zbliżać kolejno do zamka karty Mifare zostaną dodane do jednej grupy
- po zakończeniu programowania grupy zbliżyć kartę MASTER do zamka w celu zatwierdzenia procedury programowania grupy kart. (**uwaga**: jeżeli cyklu programowania, nie zakończymy kartą MASTER, karty nie zostaną dodane)
- w celu dodania kart kolejnej grupy, należy powtórzyć całą procedurę.

#### **5.2 KASOWANIE KART UŻYTKOWNIKÓW**

Procedura kasowania grupy kart wygląda następująco:

- zbliżyć kartę MASTER i przytrzymać ją ok. 3 sek podwójny dźwięk zakomunikuje wejście w tryb kasowania
- mrugająca czerwona dioda LED sygnalizuje tryb kasowanie kart.
- zbliżyć dowolną kartę z grupy cała grupa zostanie skasowana
- w celu skasowania kolejnej grupy, całą procedurę należy powtórzyć

### **6. Konfigurowanie zamka**

Zamek bibi**-Z50** ma możliwość ustawiania konfiguracji przy pomocy kart MASTER.

Aby wejść w tryb konfiguracji należy:

- wyłączyć a następnie włączyć zasilanie zamka
- w ciągu 10 sekund od włączenia zamka zbliżyć do niego kartę MASTER
- rozpoczęcie trybu konfiguracji sygnalizowane jest przez krótkie błyski czerwonej diody LED i krótkie sygnały dźwiękowe (co sekundę)
- zamek zakończy tryb konfiguracji automatycznie po upływie 30 sekund lub po zbliżeniu do zamka dowolnej karty Mifare innej niż MASTER

### **6.1 USTAWIANIE CZASU OTWARCIA RYGLA**

Aby ustawić czas działania rygla (standardowo 5 sek.) należy w trybie konfiguracji zamka przycisnąć przycisk wyjścia (kabel żółty do masy) i przytrzymać tak długo, jak powinien działać rygiel (od 1 sek do 60 sek).

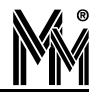

W czasie normalnej pracy zamka, czas działania rygla jest automatycznie skracany (kasowany) po zadziałaniu czujnika otwarcia drzwi (jeżeli jest podłączony do zamka).

### **6.2 USTAWIENIE POLARYZACJI WYJŚCIA STERUJĄCEGO RYGIEL**

Jeżeli w trybie konfiguracji zamka przyciśniemy przycisk wyjścia (kabel żółty do masy) krótko, poniżej 1 sekundy, to nastąpi zmiana dotychczas ustawionej polaryzacji wyjścia OUT sterującego ryglem (z NO zmieni się na NC, lub z NC zmieni się na NO).

Standardowo zamek jest ustawiony do pracy ze standardowym ryglem elektromagnetycznym (jest w trybie NO), czyli wyjście OUT jest zwierane do masy na czas otwarcia rygla. Jeżeli sterujemy zamkiem rygiel rewersyjny lub zworę elektromagnetyczną należy zamek ustawić w tryb NC. Wówczas wyjście OUT jest zwarte do masy a w czasie otwarcia rygla wchodzi w stan wysokiej impedancji (OC).

### **6.3 KASOWANIE KART MASTER**

Jeżeli zgubimy jedną z kart MASTER lub chcemy zarządzać kilkoma zamkami przy użyciu tych samych kart MASTER należy skasować dotychczas zaprogramowane w zamku karty MASTER. W tym celu należy wejść w tryb ustawiania konfiguracji zamka a następnie:

- zbliżyć kartę MASTER i przytrzymać ją 5 sekund
- długi dźwięk zasygnalizuje skasowanie kart MASTER i wyjście z trybu ustawiania konfiguracji
- zamek zapali obie diody LED sygnalizując brak kart MASTER
- należy zbliżyć 2 nowe karty MASTER w celu ich zaprogramowania.

#### **6.4 KASOWANIE CAŁEJ PAMIĘCI KART UŻYTKOWNIKÓW**

Aby skasować całą pamięć kart użytkowników ("wyczyścić zamek") należy w trybie ustawiania konfiguracji zbliżyć na krótko 5 razy kartę MASTER do zamka. Długi dźwięk zasygnalizuje skasowanie wszystkich kart użytkowników i wyjście z trybu ustawiania konfiguracji.

Zamek wróci do normalnego trybu pracy. Zaświeci się czerwony LED. Jego krótkie przygaśnięcia będą informowały, że nie ma wgranych żadnych kart użytkowników do zamka.